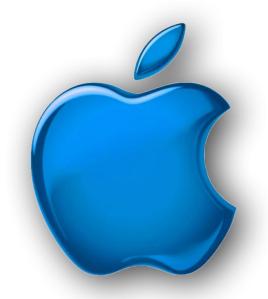

### iDevices SIG

iPhone - iPad - **₡** Watch - **₡** TV iPod - AirPods -HomePod **App and iTunes** 

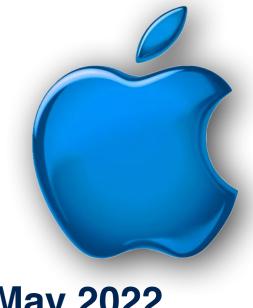

May 2022

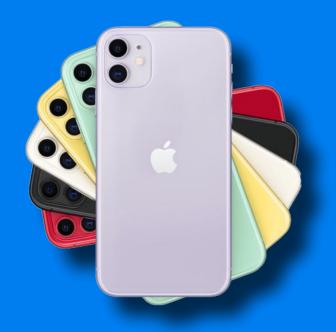

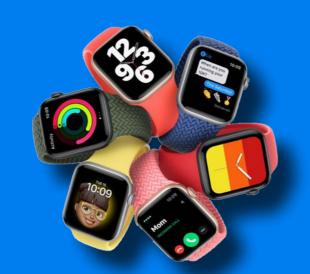

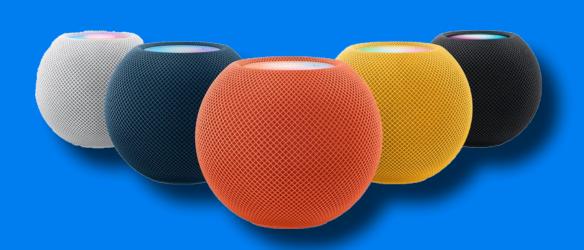

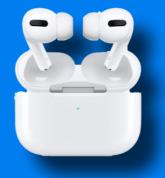

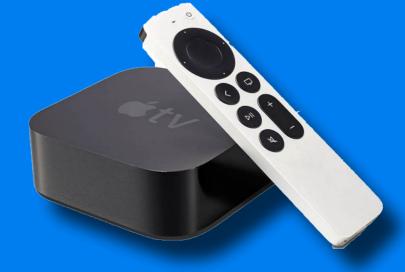

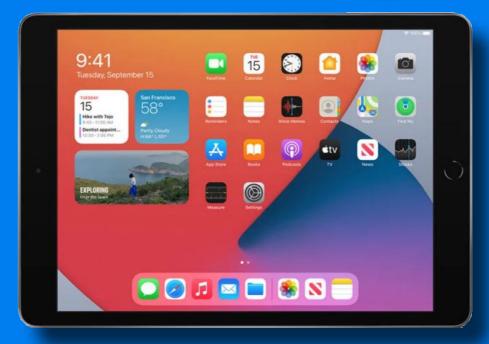

### Modern Life

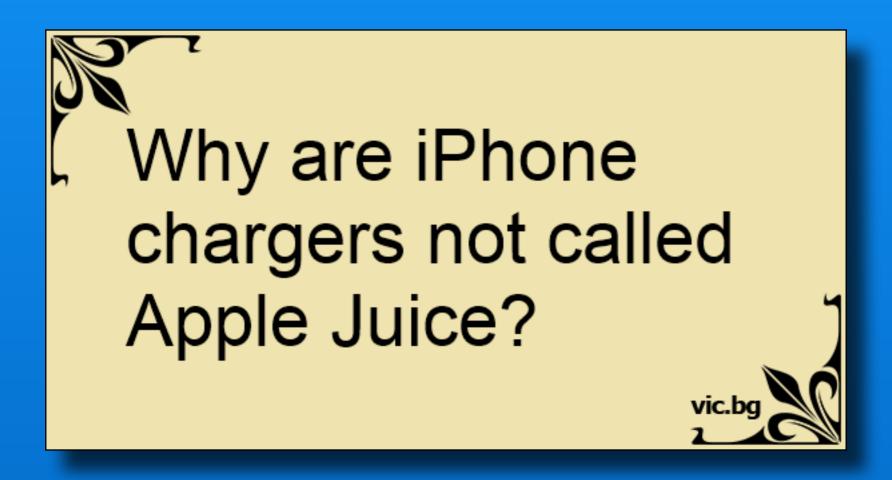

### Software Up To Date?

| iPhone 6s or<br>later     | iOS 15.4.1    | March 31, 2022     |
|---------------------------|---------------|--------------------|
| iPad Air 2 or<br>later    | iPadOS 15.4.1 | March 31, 2022     |
| Apple Watch<br>3 or later | watchOS 8.5.1 | March 31, 2022     |
| Apple TV                  | tvOS 15.4.1   | March 31, 2022     |
| iPhone 6 or<br>older      | iOS 12.5.5    | September 23, 2021 |

#### Click here for current software info

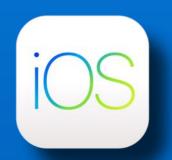

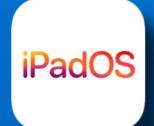

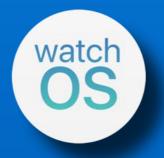

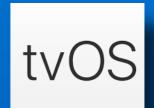

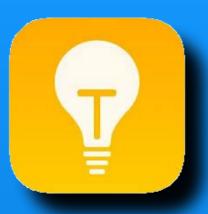

# Tios

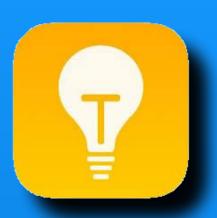

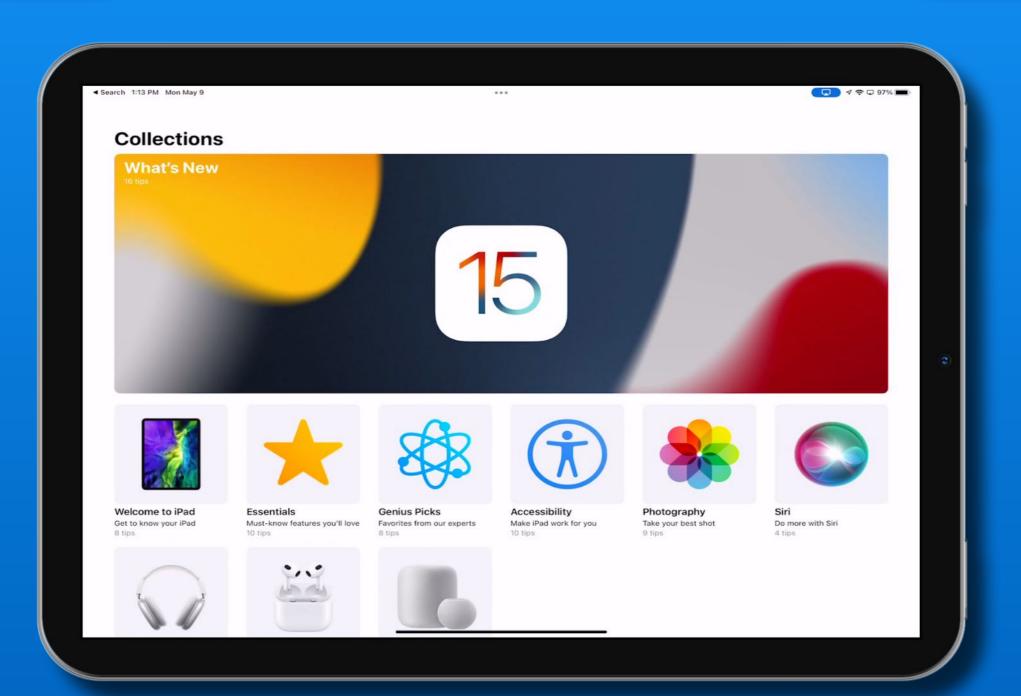

### Rumors

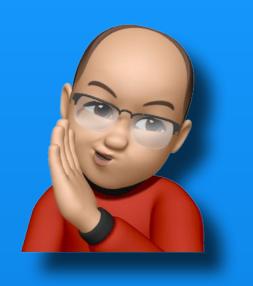

### Rumors

iOS 16 - September

Improvements to fitness & finance related services

Buy now, pay later for Apple Pay - installment payments

New fitness+ workout types

An Instacart like service tying to nutrition data in the Health app

### The Future of Passwords?

Apple, Google & Microsoft are supporting a new sign-in standard - FIDO (Fast ID Online)

Using fingerprints, facial recognition or a device PIN as your password for apps and websites

FIDO is being incorporated into iOS, Android, Windows, MacOS etc.

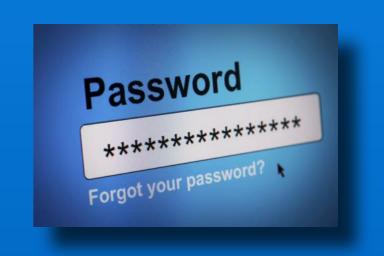

Click here for more info

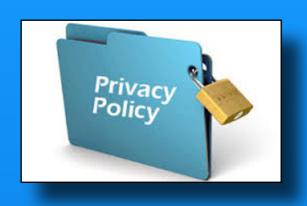

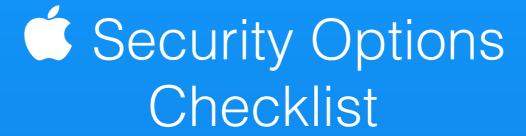

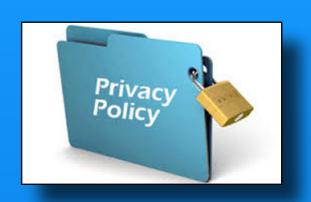

Use a strong passcode (to unlock device)

Use Face ID or Touch ID

Turn on Find My iPhone (it's on by default)

\* click underlined words for more info

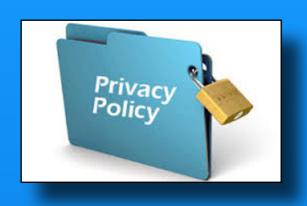

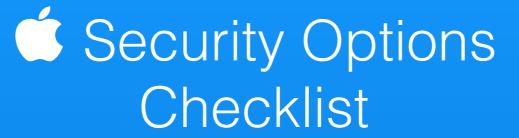

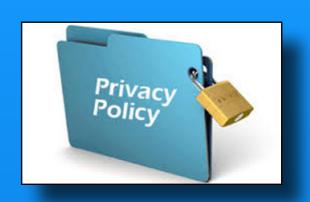

Keep your ID secure - don't tell anyone!

Use Sign in with Apple when available

Let Safari create a strong password

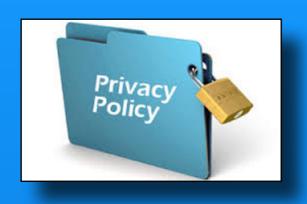

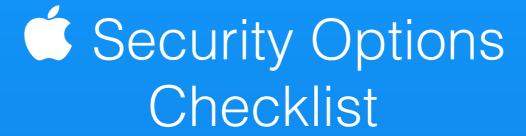

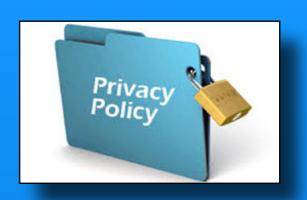

Control the app data and location info you share

Review the privacy practices of apps

Mail Privacy Protection - protect your Mail Activity

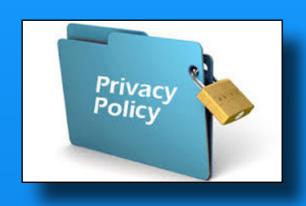

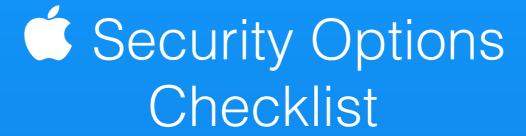

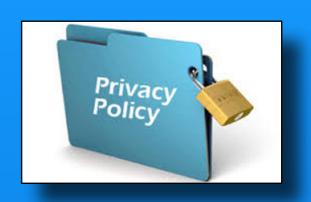

Hide My Email - hide your personal email address

Control App Tracking - Apps are required to ask permission to track you - Edit in Settings >> Privacy >> Tracking

Use iCloud Private Relay - prevent networks and websites from creating a detailed profile about you.

#### September 2021

#### Scan Items on iPhone or iPad

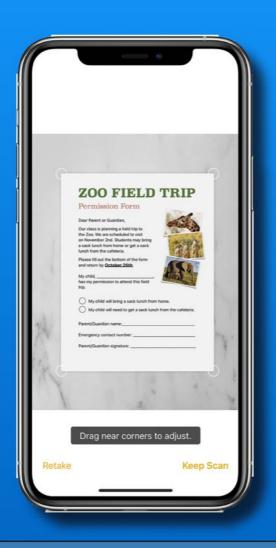

Use Notes or Email app

Notes is easier to save scan

Email easier for quick scan & send or to sign a received document

September 2021

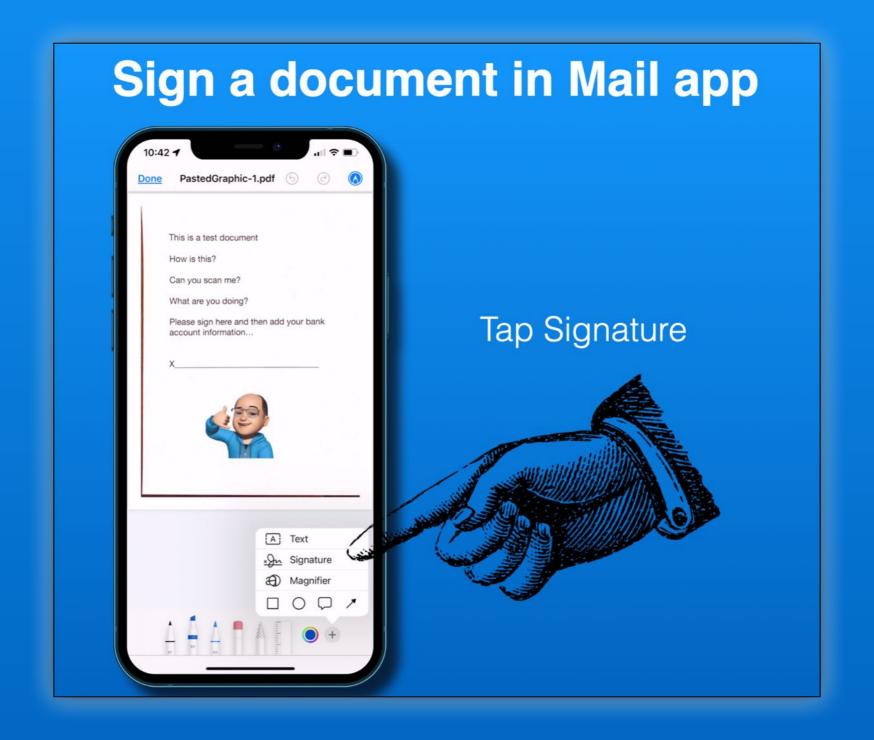

#### October 2021

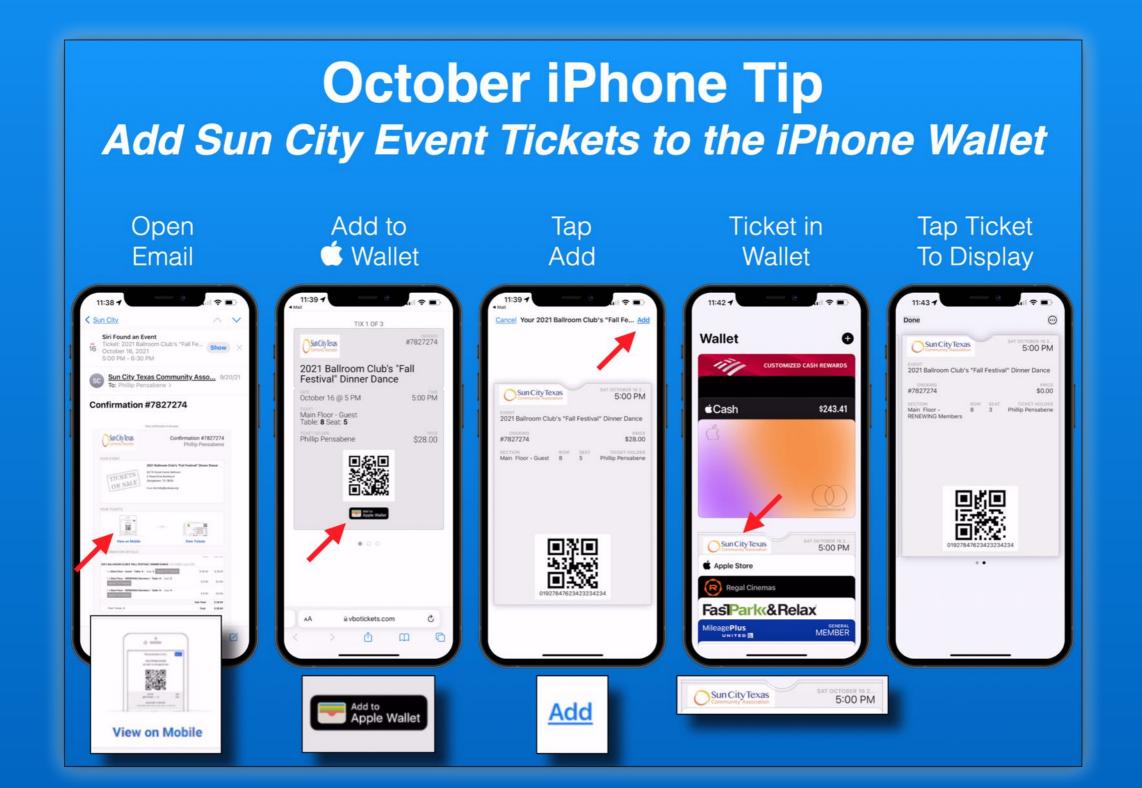

#### October 2021

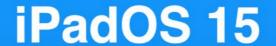

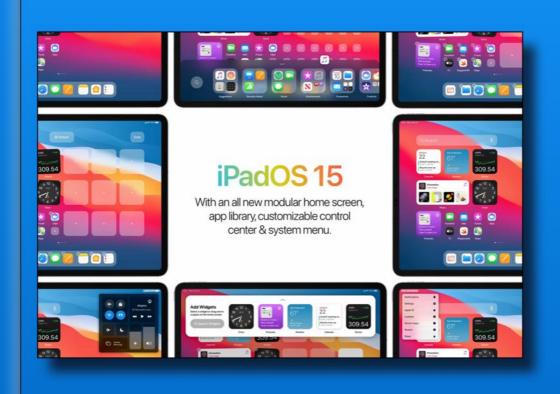

Widgets anywhere

Quick Notes

Multi-tasking

**App Library** 

Center Stage

And more...

#### November 2021

### iPadOS 15 Multi-tasking

#### Types of multitasking

Apps that support multitasking can be used in a few different ways.

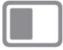

Split View: In Split View, two apps appear side-by-side. You can resize the apps by dragging the slider that appears between them.

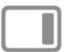

Slide Over: With Slide Over, one app appears in a smaller floating window that you can drag to the left or right side of your screen.

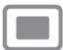

Center window: In some apps, you can open a center window that lets you focus on a specific item, such as an email or a note.

#### November 2021

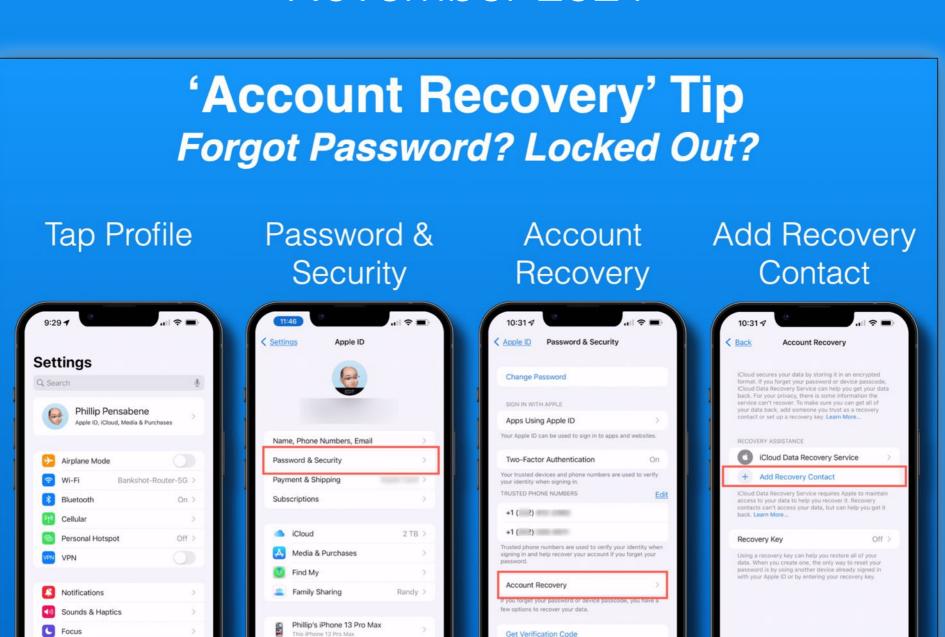

Get a verification code to sign in on another device or at

Screen Time

General
Control Center

#### January 2021

#### **Digital Legacy Contact**

A digital 'legacy contact' (LC) is someone you choose to have access to the data in your Apple account after your death

i.e. your photos, texts, files, backups etc

but not your passwords or payment info

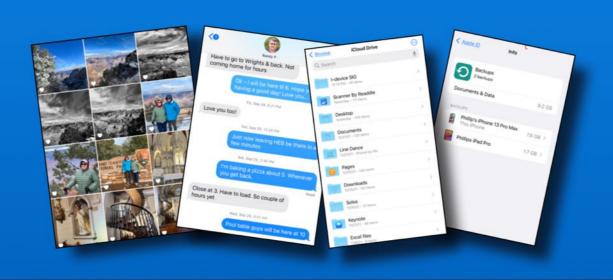

January 2021

### January Watch Tip Rearrange Control Center Icons

Scroll to bottom, tap edit, touch and hold an icon until they jiggle, drag it where you want it or tap red circle to delete it.

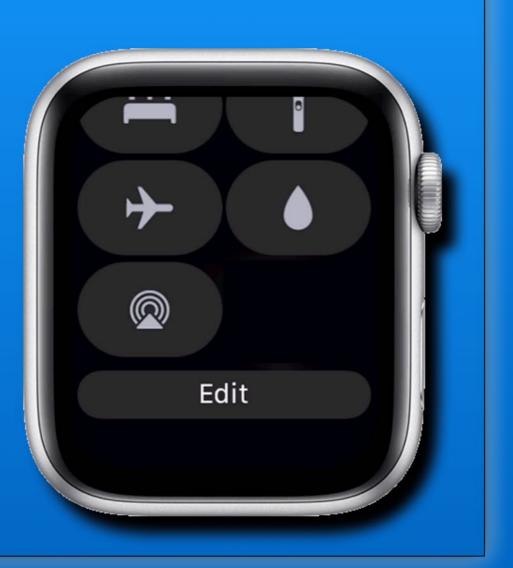

#### March 2021

#### iOS - iPadOS - MacOS

Text Replacement

Create text shortcuts

e.g. when I type 'pap', it replaces it with 'Phillip A Pensabene'

Use it for phrases, misspellings and common items that you type

Syncs to all your cproducts

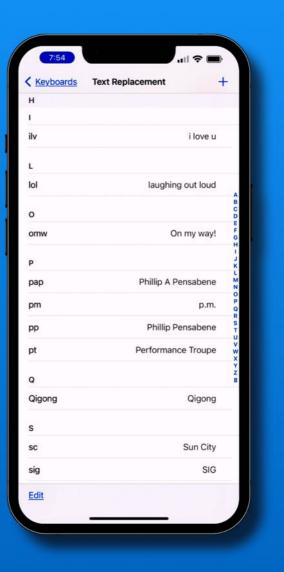

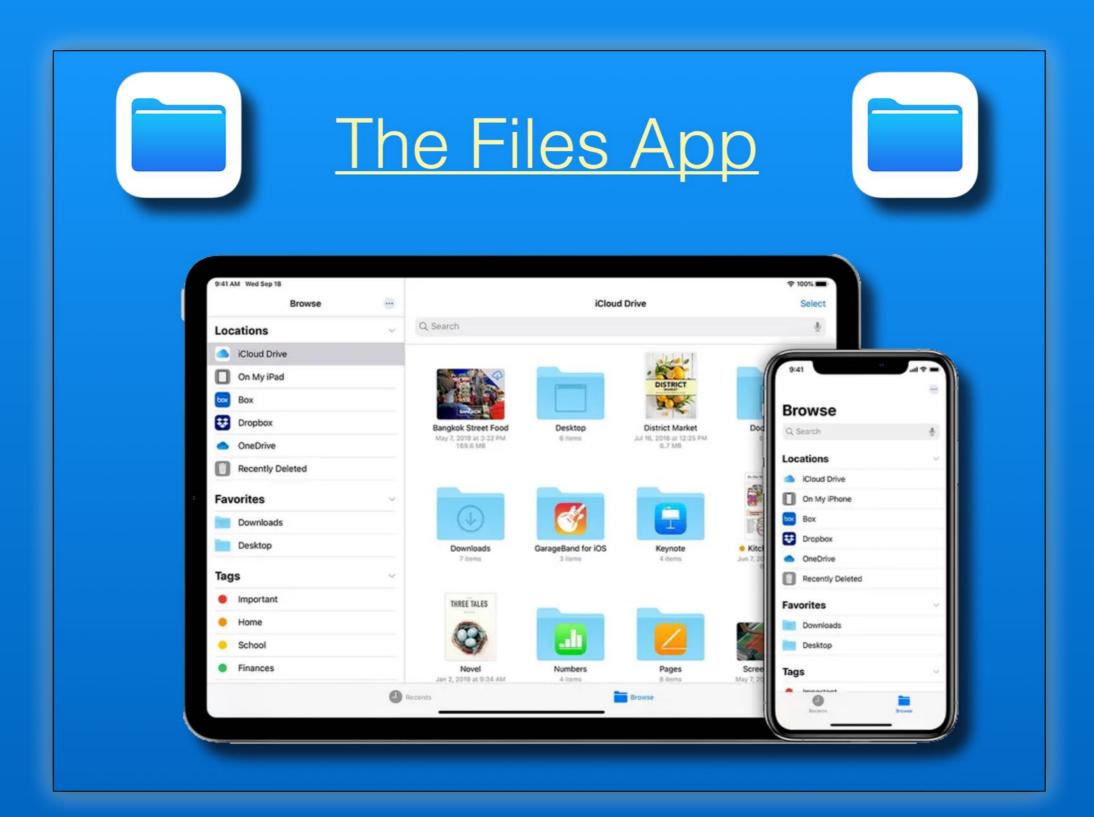

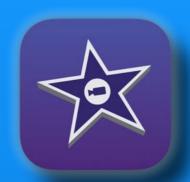

### iMovie App Magic Movies!

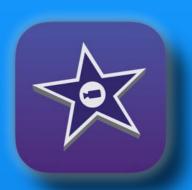

Create custom videos with titles, transitions and music with just a few taps.

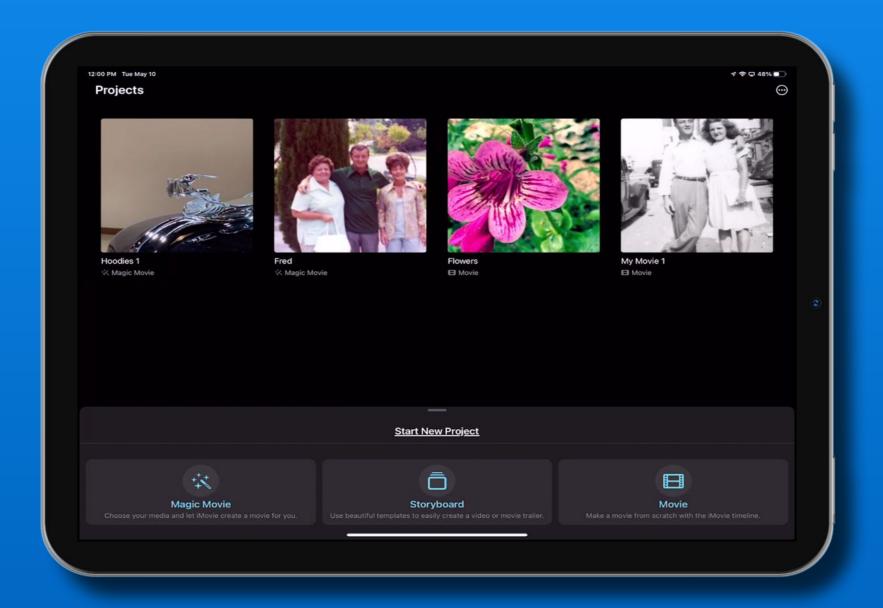

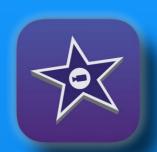

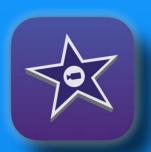

#### Open iMovie and select 'Magic Movie'

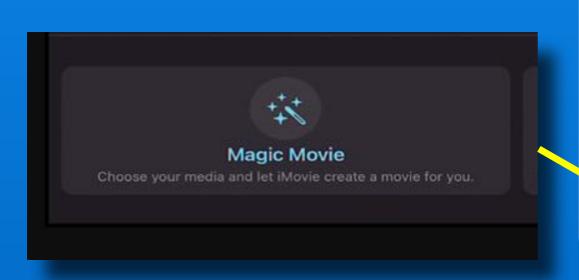

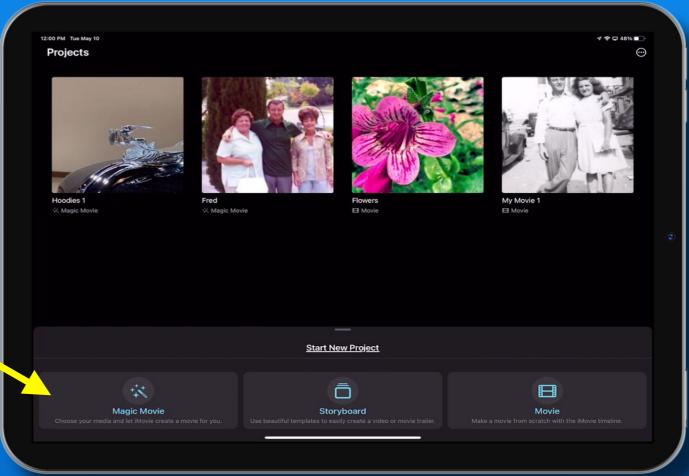

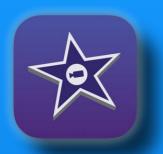

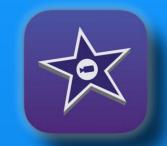

# Choose your media Tap an album or memory and select the photos and/or videos to use

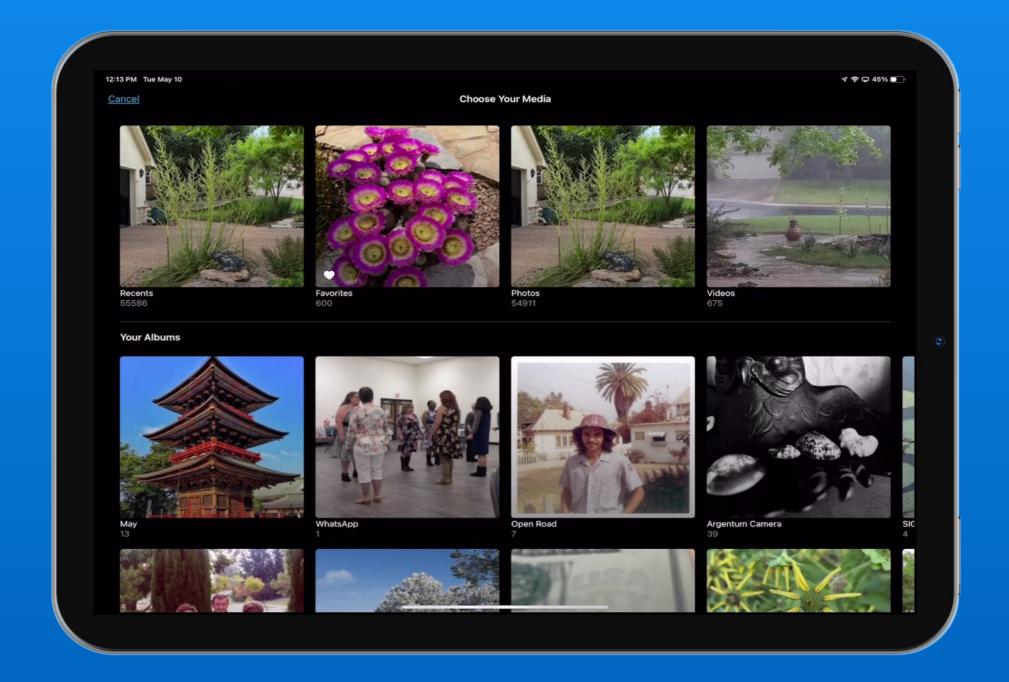

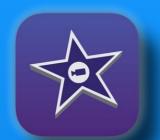

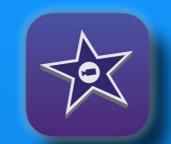

#### Select all or some from your album You can add more later (from any album)

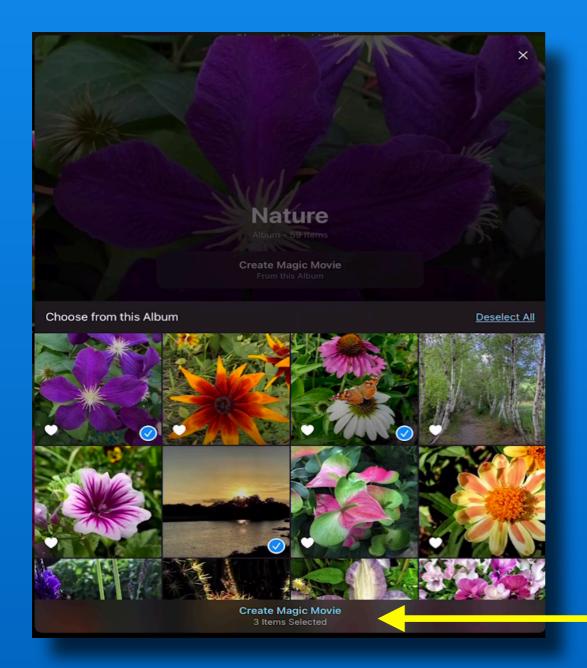

When you are done,
Tap 'Create Magic Movie'

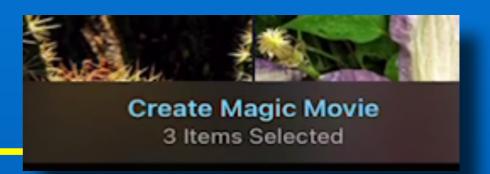

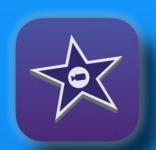

# Magic Movies! Review - Edit - Customize

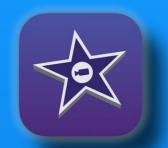

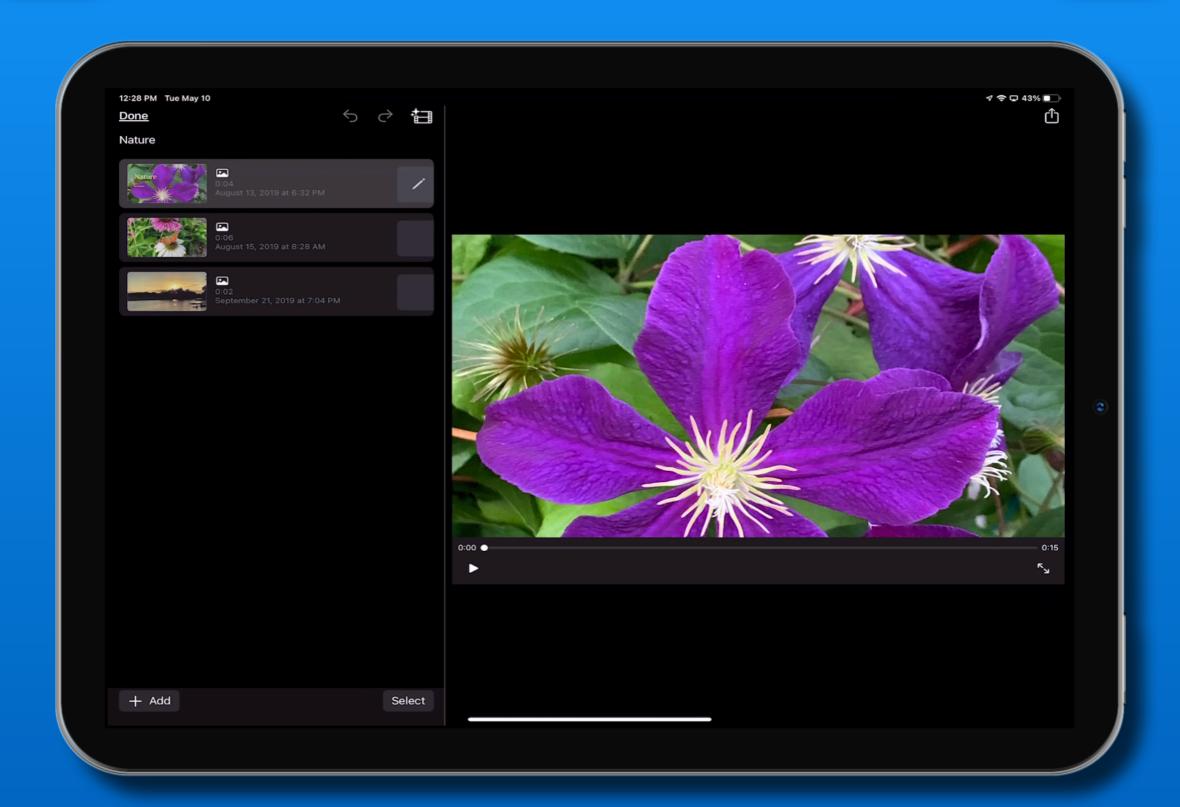

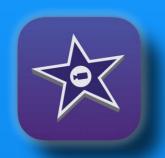

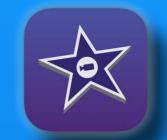

#### 1 - Preview, tap the play button

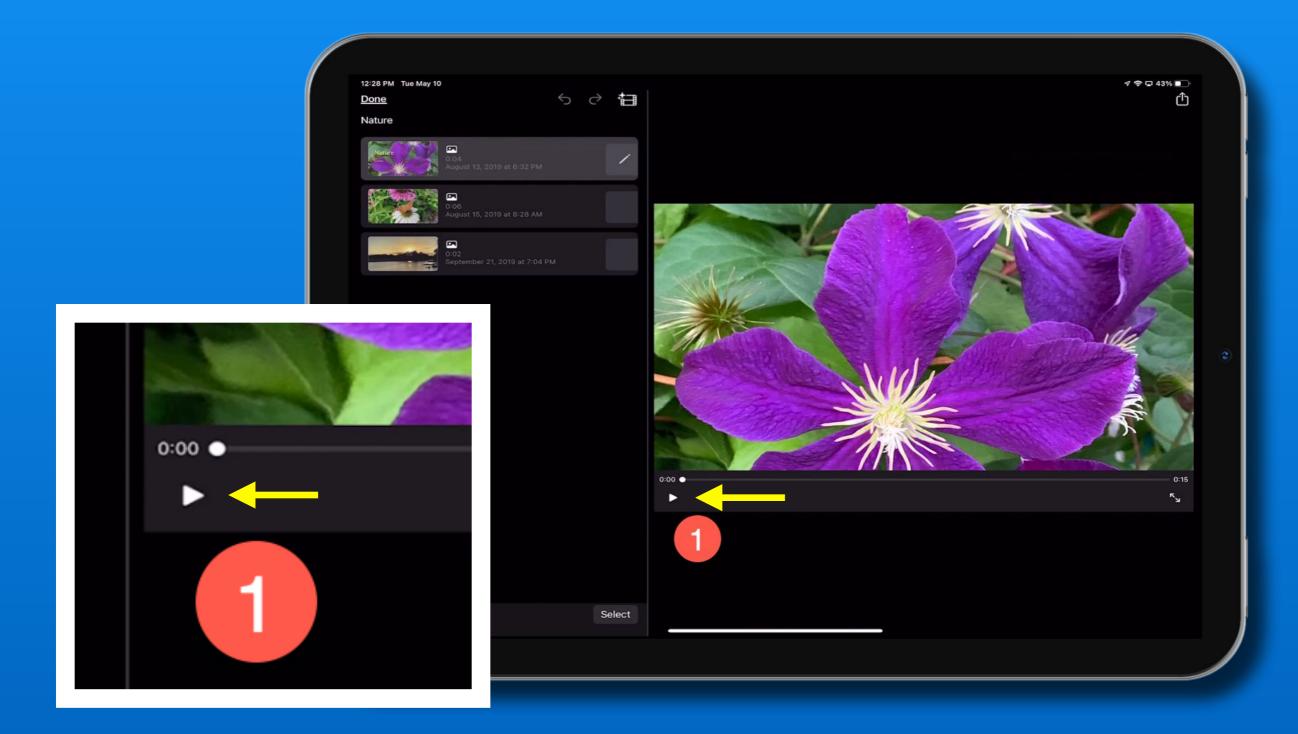

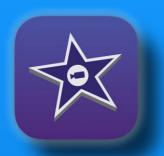

# Magic Movies! 2 - Add Media - options

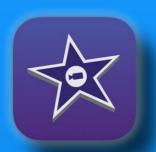

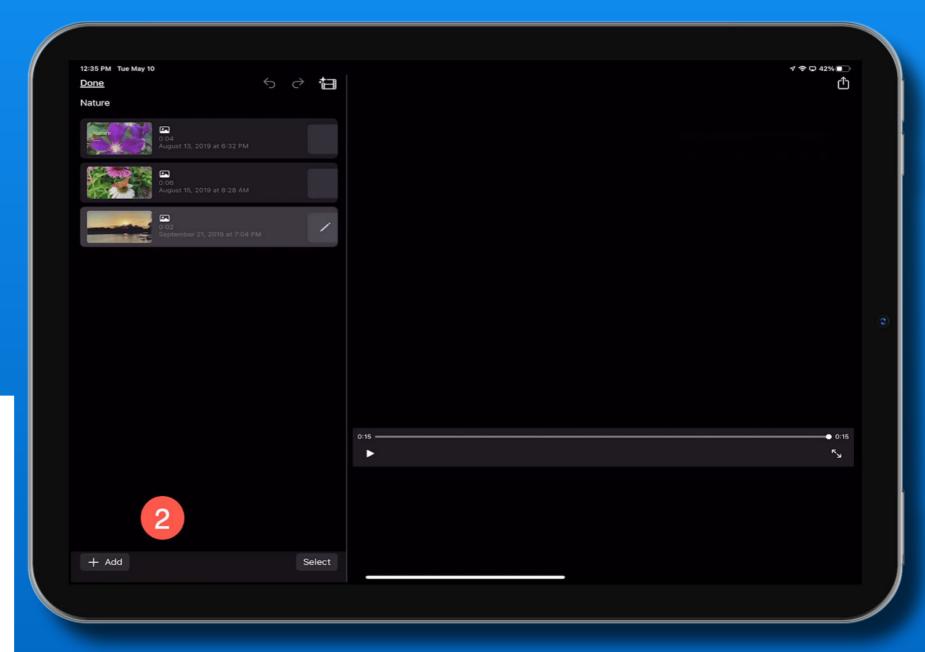

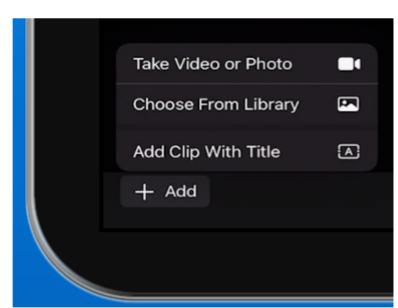

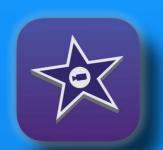

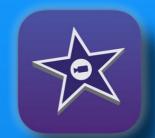

#### 3 - Edit the movie's look and feel

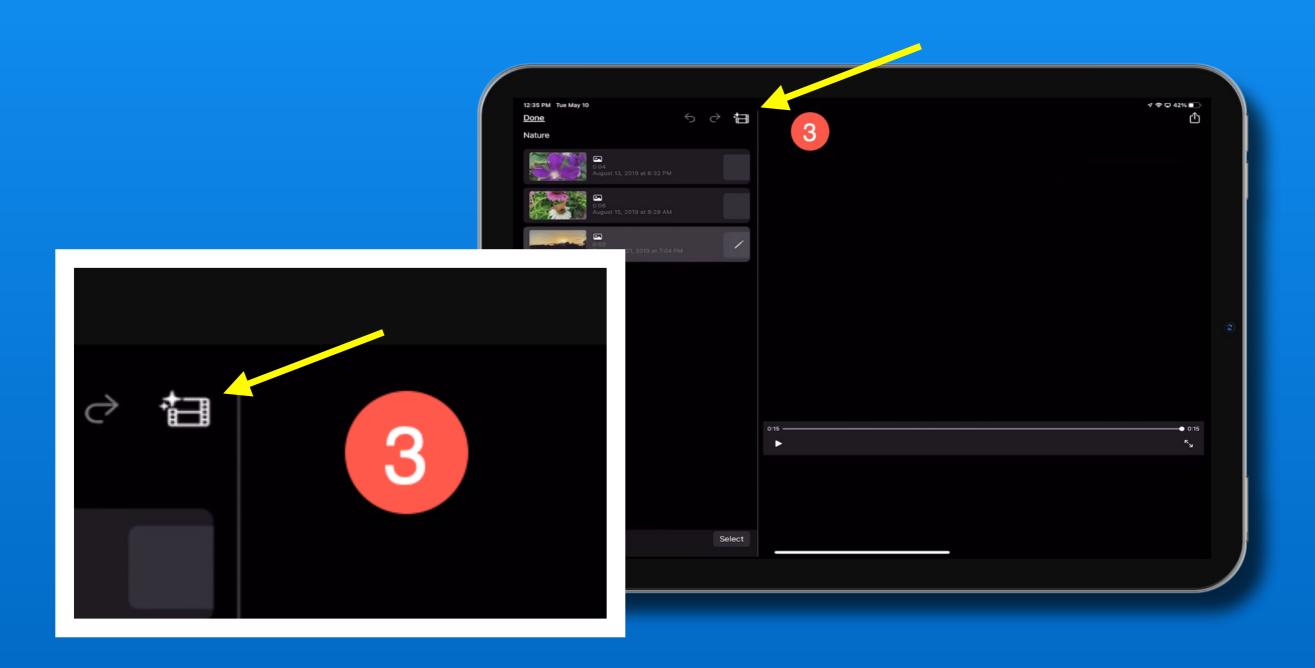

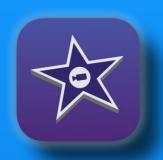

# Magic Movies! 3 - Edit Styles

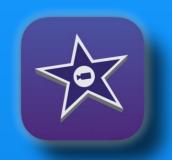

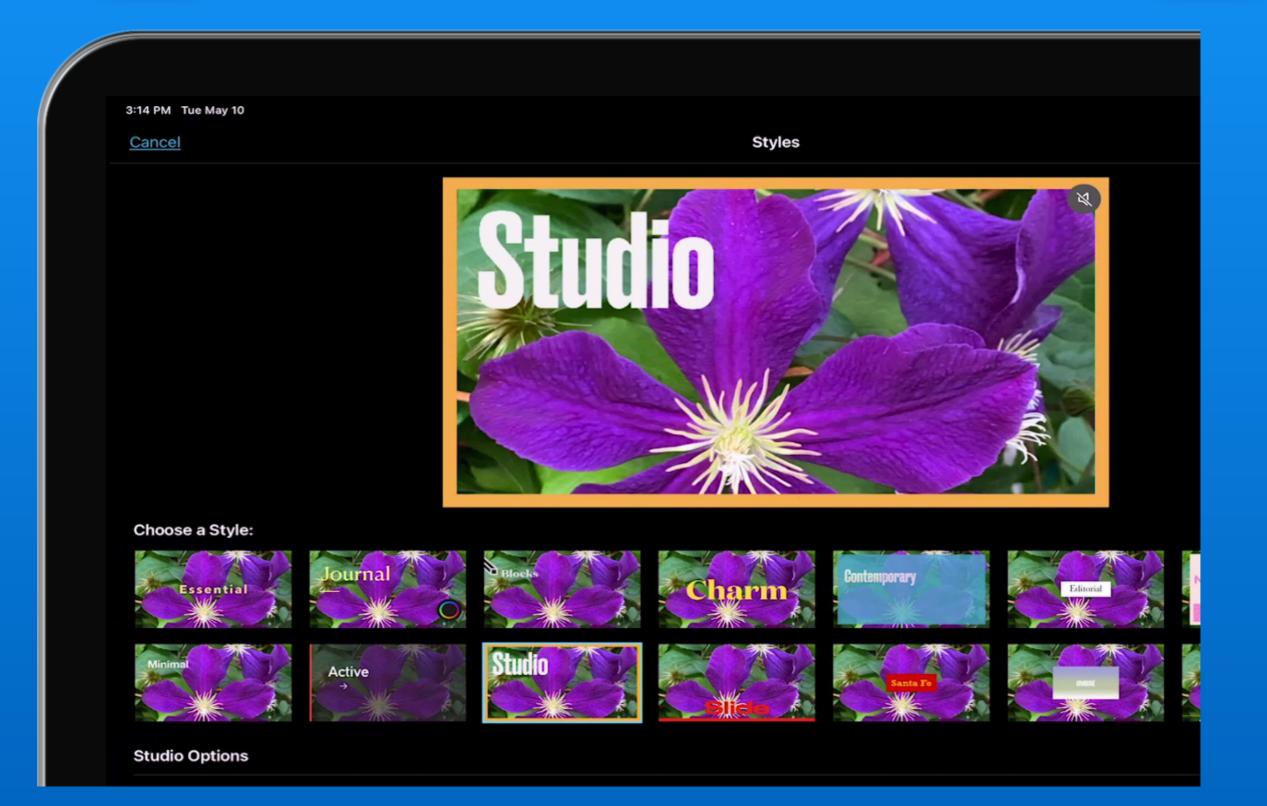

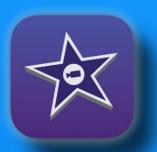

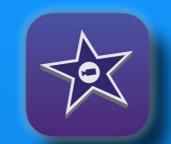

#### Each style has 4 options too! Music, Font, Font Color, Filter

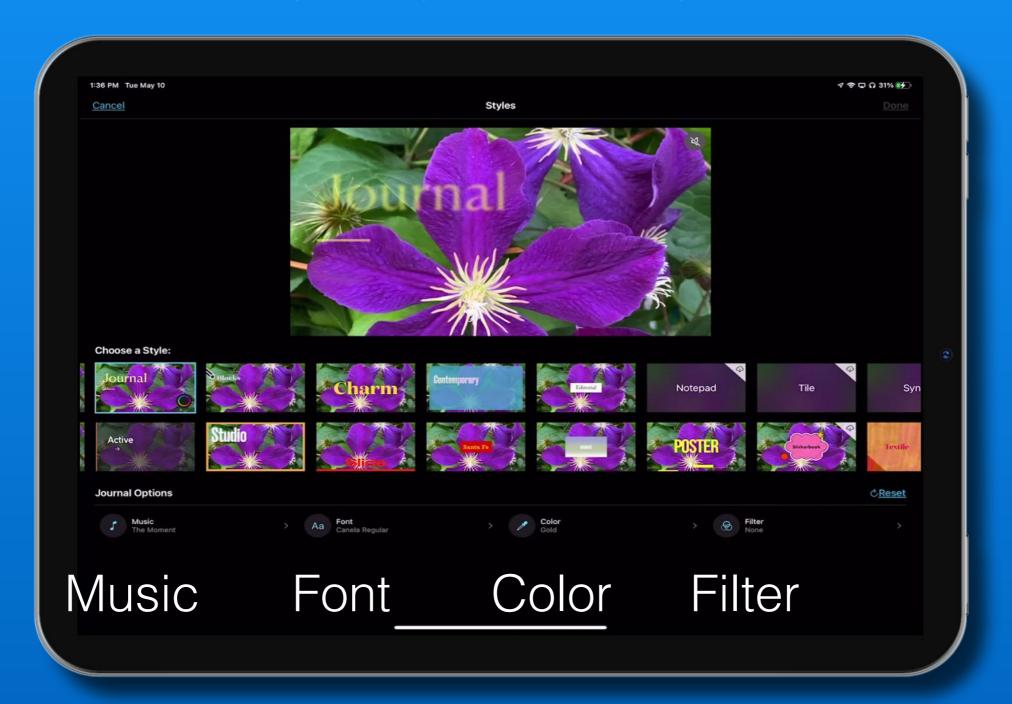

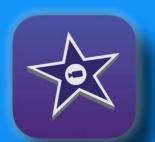

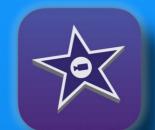

### You can change the music Use your own, or iMovie built in tracks

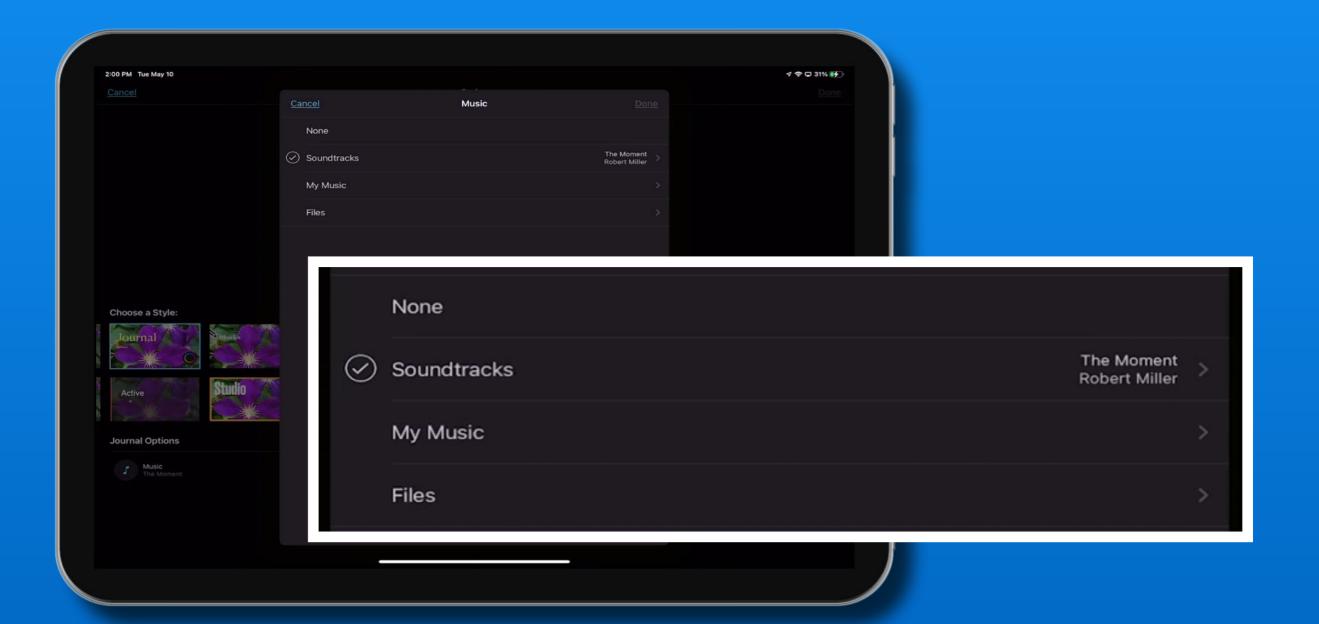

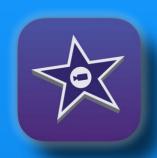

## Magic Movies! Select Font, Font Color, Filter

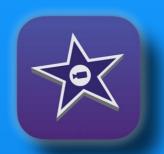

Essential

Pink

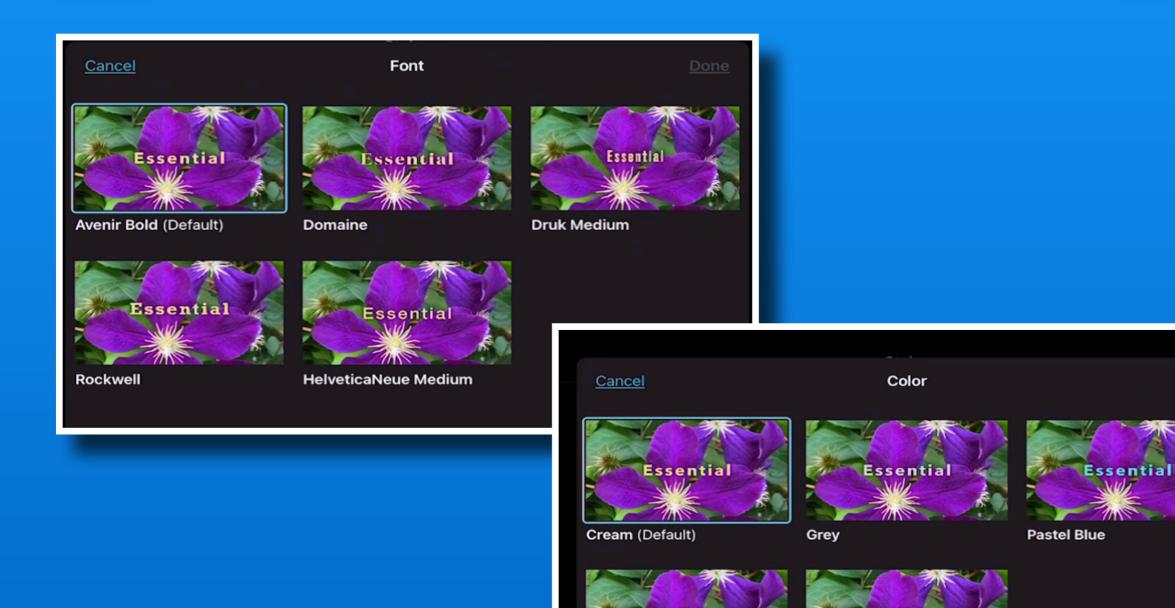

Purple

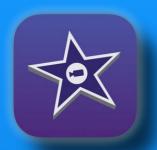

## Magic Movies! Select Font, Font Color, Filter

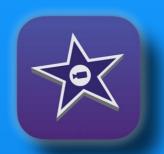

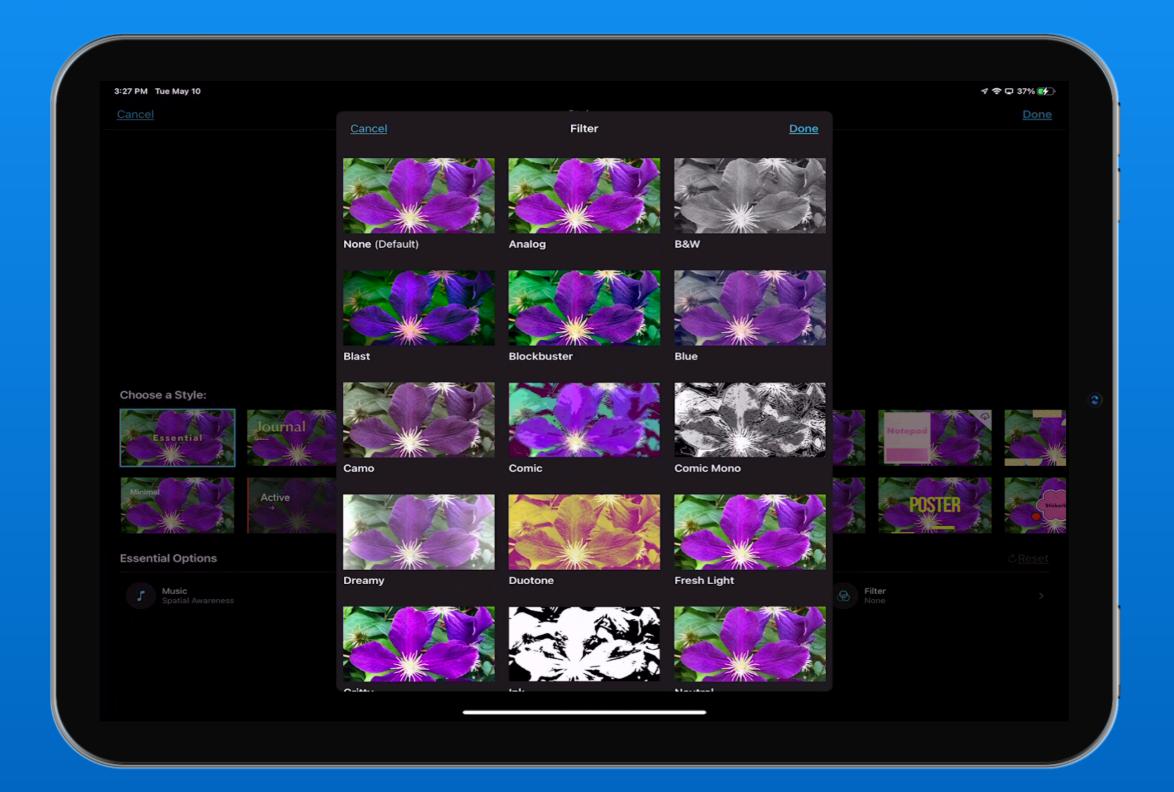

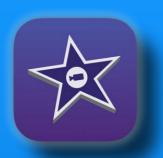

# Magic Movies! Get really creative long press on the movie

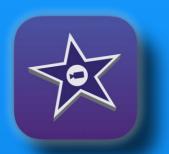

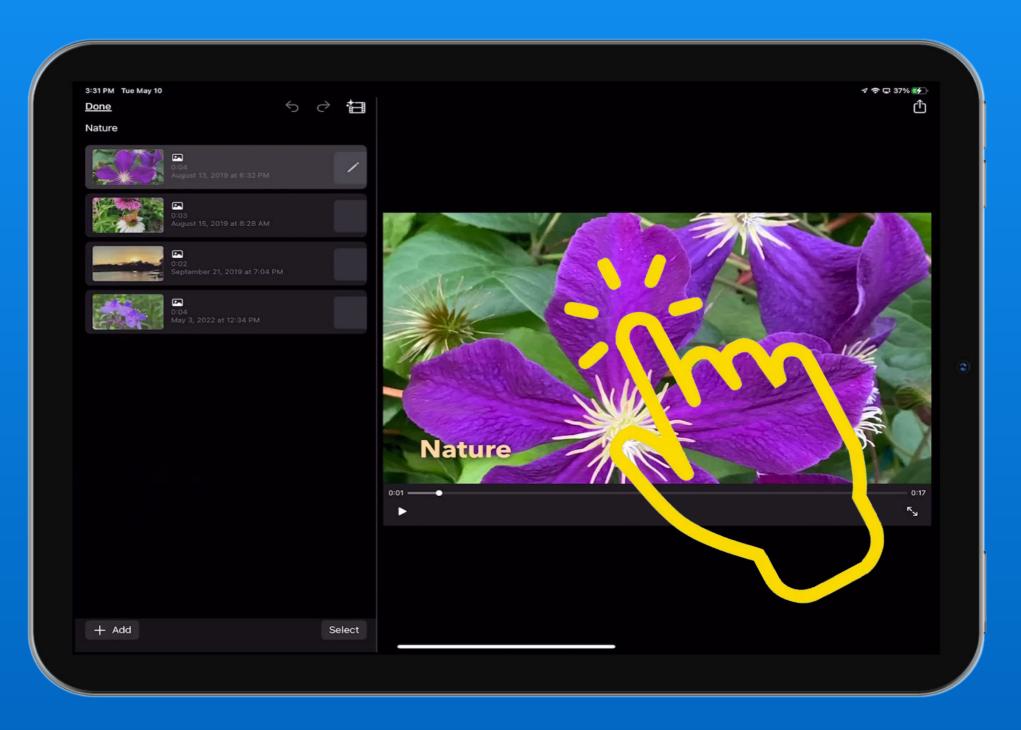

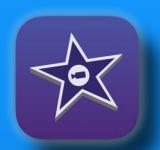

# Magic Movies! Many options

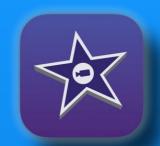

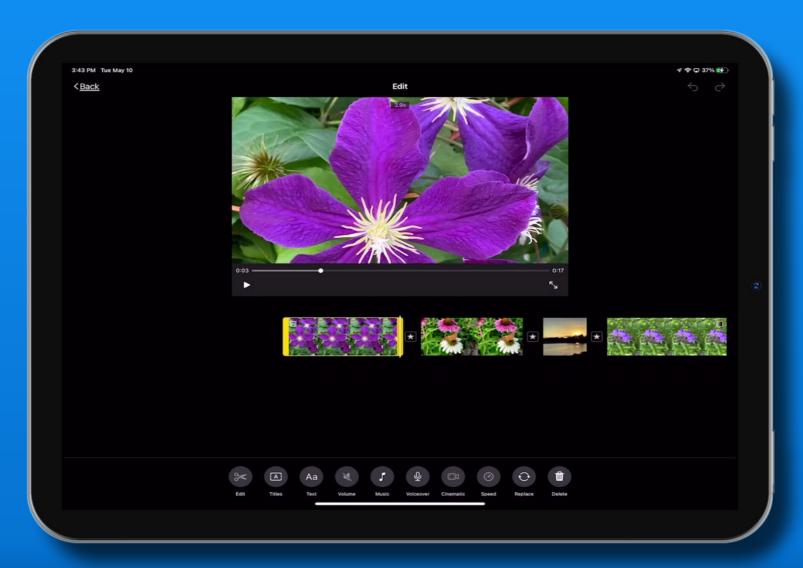

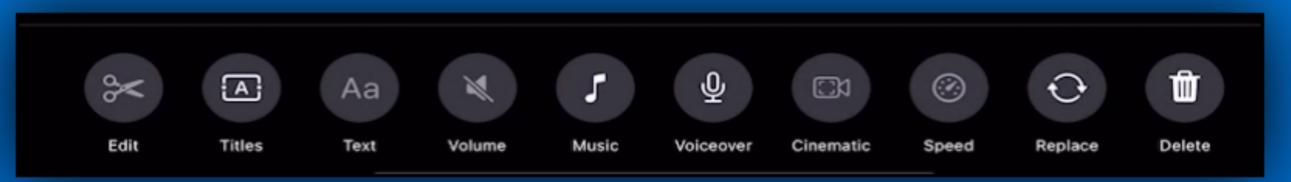

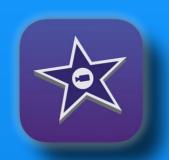

## Magic Movies! Display time for each clip

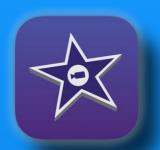

Select clip
Drag yellow bar

Time at top of frame

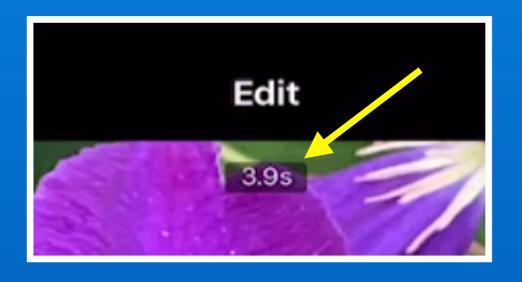

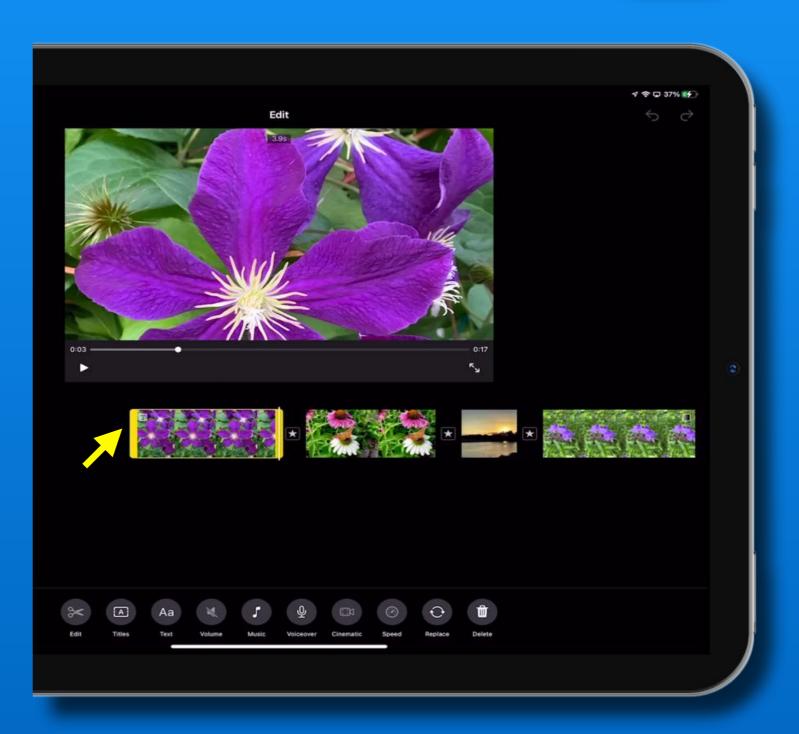

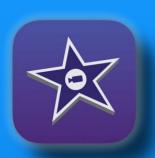

# Magic Movies! Share your Magic Movie

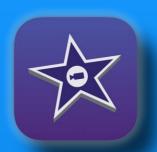

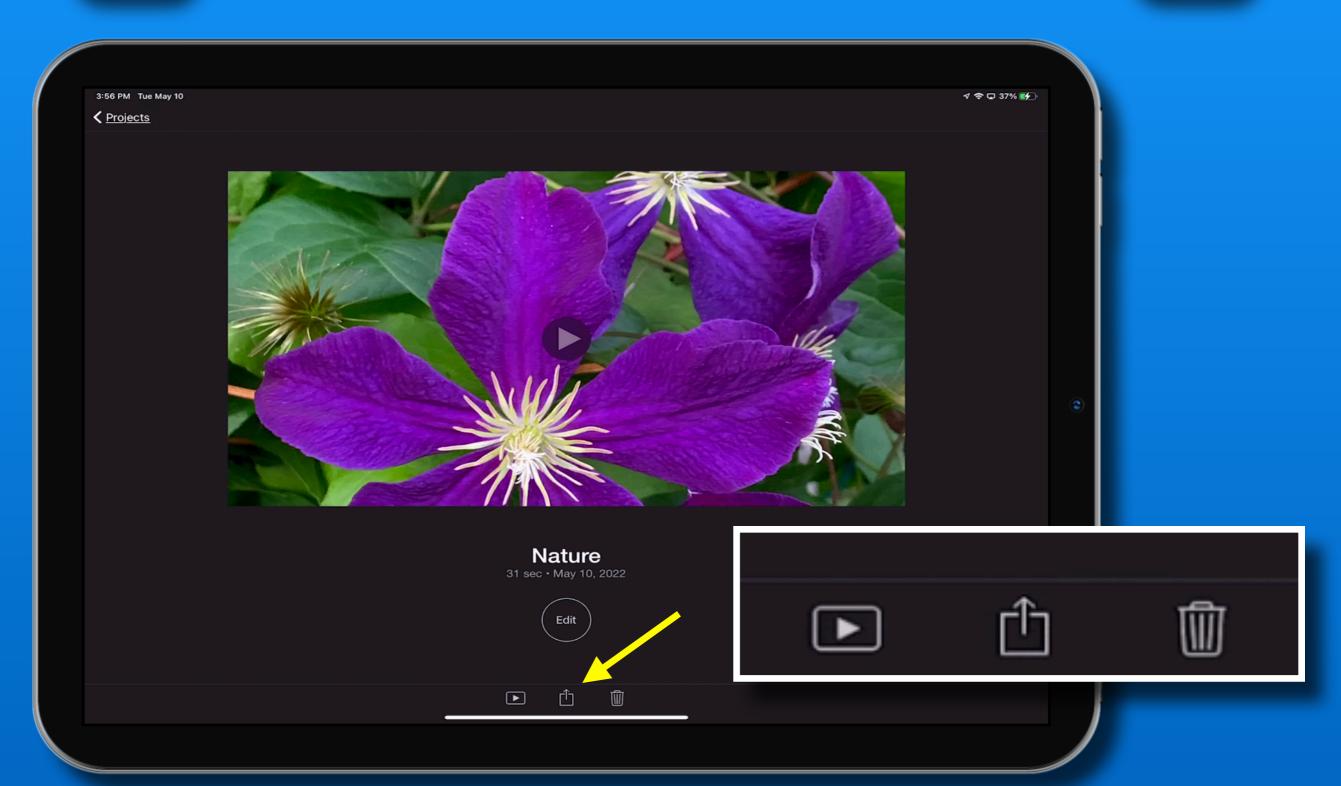

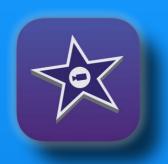

# Magic Movies! Share your Magic Movie

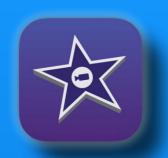

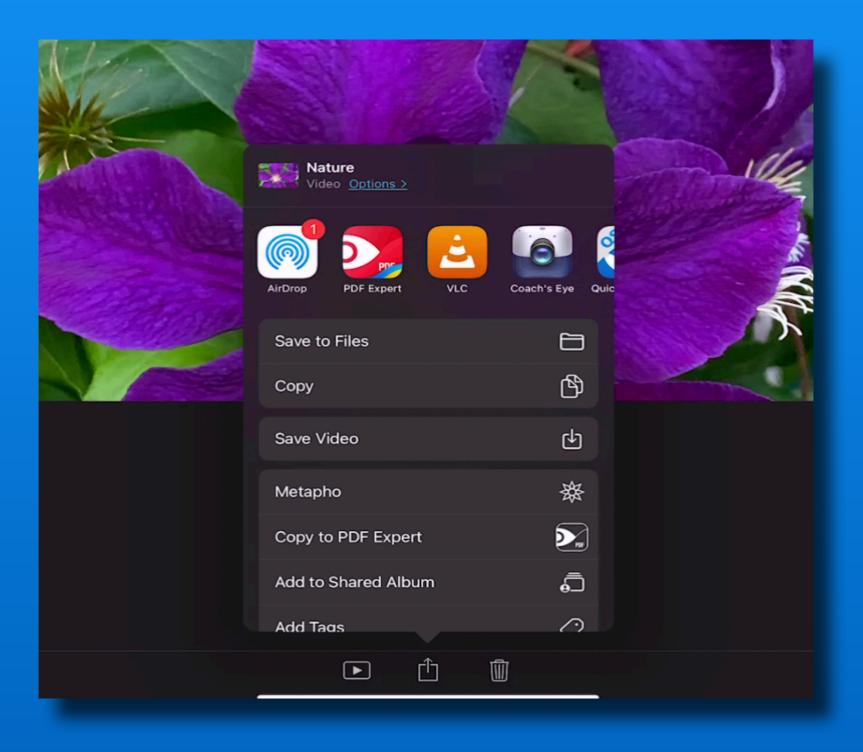

### That's all folks~

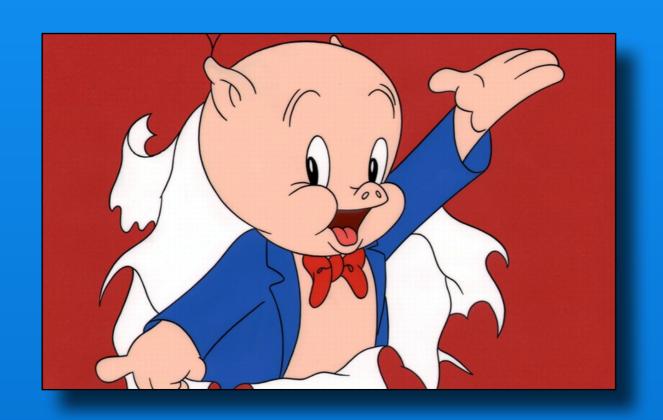

Next Meeting
Friday - September 9